# **Guia do usuário**

# **L1900J L1900R L1900E**

**N**ão deixe de ler a seção **Cuidados importantes** antes de utilizar o produto.

Mantenha o Guia do usuário (CD) em um local de fácil acesso, para futuras consultas.

**O**bserve a etiqueta colada no produto e passe essas informações ao revendedor quando solicitar manutenção.

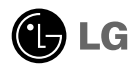

**Este aparelho foi projetado e produzido para assegurar sua segurança pessoal. No entanto, o uso indevido pode provocar choque elétrico ou incêndio. Para permitir a operação correta de todas as proteções incorporadas neste monitor, observe as seguintes regras básicas para instalação, uso e manutenção.**

# **Segurança**

Use somente o cabo elétrico fornecido com o aparelho. Caso seja utilizado outro cabo elétrico, que não o fornecido pelo fornecedor, verifique se ele é aprovado pelos padrões nacionais aplicáveis. Se o cabo de alimentação estiver com algum tipo de problema, entre em contato com o fabricante ou com o fornecedor de serviço autorizado mais próximo para substituí-lo.

O cabo de alimentação é utilizado como o dispositivo principal de desconexão. Depois da instalação, verifique se o acesso à tomada é fácil.

Somente use o monitor com uma das fontes de alimentação indicadas nas especificações deste manual ou listadas no monitor. Caso não tenha certeza do tipo de fonte de alimentação que possui em casa, consulte o revendedor.

Tomadas de corrente alternada sobrecarregadas e cabos de extensão são perigosos. Assim como o são cabos de alimentação desfiados e conectores quebrados, que podem provocar incêndio ou choque elétrico. Procure um técnico de manutenção para troca.

Não abra o monitor:

- Nenhuma peça pode ser manuseada pelo usuário.
- Há voltagens perigosas, até mesmo quando estiver desligado.
- Se o monitor não estiver funcionando adequadamente, entre em contato com o revendedor.

Para evitar ferimentos pessoais:

- Não coloque o monitor em uma prateleira inclinada, a menos que esteja seguro.
- Somente use suportes recomendados pelo fabricante.
- Não deixe cair objectos nem exerça impacto sobre o produto. Não atire brinquedos ou objectos para o ecrã do produto.

Para evitar incêndio ou riscos:

- Sempre DESLIGUE o monitor quando deixar o recinto por um período longo. Nunca deixe o monitor LIGADO quando sair de casa.
- Não deixe que crianças joguem objetos dentro das aberturas do gabinete do monitor. Algumas partes internas possuem voltagens perigosas.
- Não acrescente acessórios que não tenham sido projetados para este monitor.
- Se não pretender utilizar o ecrã durante um longo período de tempo, desligue-o da tomada eléctrica.
- Em caso de trovada, nunca toque no cabo eléctrico nem no cabo do sinal, pois pode ser muito perigoso. Pode provocar choques eléctricos.

# **Instalação**

Não deixe que nada fique ou passe sobre o cabo de alimentação e não coloque o monitor em lugares onde o cabo esteja sujeito a danos.

Não use este monitor próximo à água como, por exemplo, banheiras, lavatórios, pias de cozinha, tanques de lavar roupa, em pisos molhados ou próximo a piscinas. Os monitores são equipados com aberturas de ventilação no gabinete que permitem a liberação do calor gerado durante seu funcionamento. Se essas aberturas forem bloqueadas, o superaquecimento pode causar falhas que podem provocar incêndio. Então, NUNCA:

- bloqueie as aberturas de ventilação localizadas na parte inferior colocando o monitor em cima de camas, sofás, tapetes etc.
- posicione o monitor em uma instalação embutida a menos que haja ventilação apropriada,
- cubra as aberturas com panos ou qualquer outro tipo de material.
- coloque o monitor próximo ou sobre um aquecedor ou outra fonte de calor.
- O disjuntor de corrente é o cabo eléctrico, e este dispositivo de corte de corrente deve estar localizado num local onde seja fácil de manobrar.

Não esfregue ou bata o Active Matrix LCD em nada rígido uma vez que pode arranhá-lo, estragá-lo ou danificá-lo permanentemente.

Não pressione a tela de cristal líquido com o dedo durante um longo período porque pode resultar em fantasmas na imagem.

Alguns defeitos de ponto podem aparecer como manchas vermelhas, verdes ou azuis na tela. No entanto, isso não terá nenhum impacto ou efeito no desempenho do monitor.

Se possível, use a resolução recomendada para obter uma melhor qualidade de imagem no monitor de cristal líquido. Caso seja usado em um modo diferente da resolução recomendada, algumas imagens escaladas ou processadas podem ser exibidas. Entretanto, essa é uma característica do painel de cristal líquido de resolução fixa.

# **Limpeza**

- Desligue o monitor da tomada antes de limpar a tela.
- Use um pano ligeiramente umedecido (e não molhado). Não use aerossol diretamente na tela do monitor, porque o produto em excesso pode provocar choque elétrico.

## **Empacotamento**

Não jogue fora a caixa de papelão nem o material de empacotamento para o caso de precisar transportar o aparelho. Se precisar mandar o aparelho para outro lugar, coloque-o novamente em sua embalagem original.

## **Descarte com segurança**

- A lâmpada fluorescente usada neste produto contém uma pequena quantidade de mercúrio.
- Não descarte este produto com o resto do lixo comum. O descarte deste produto deve ser feito de acordo com a legislação de sua região.

# **Utilização do computador**

- **1.** Conecte o cabo de sinal. Quando conectado, aperte o parafuso para assegurar a conexão. (<u>1</u>
	- Ligar ao cabo de entrada de sinal DVI-Analógico A
	- B Ligar ao cabo de entrada de sinal DVI-Digital
- $2.$  Utilizar após ligar o cabo de alimentação ao  $\widehat{\textbf{\textit{2}}}$ adaptador de alimentação CA-DC(3) e inseri-lo na tomada (A tensão é controlada automaticamente.)

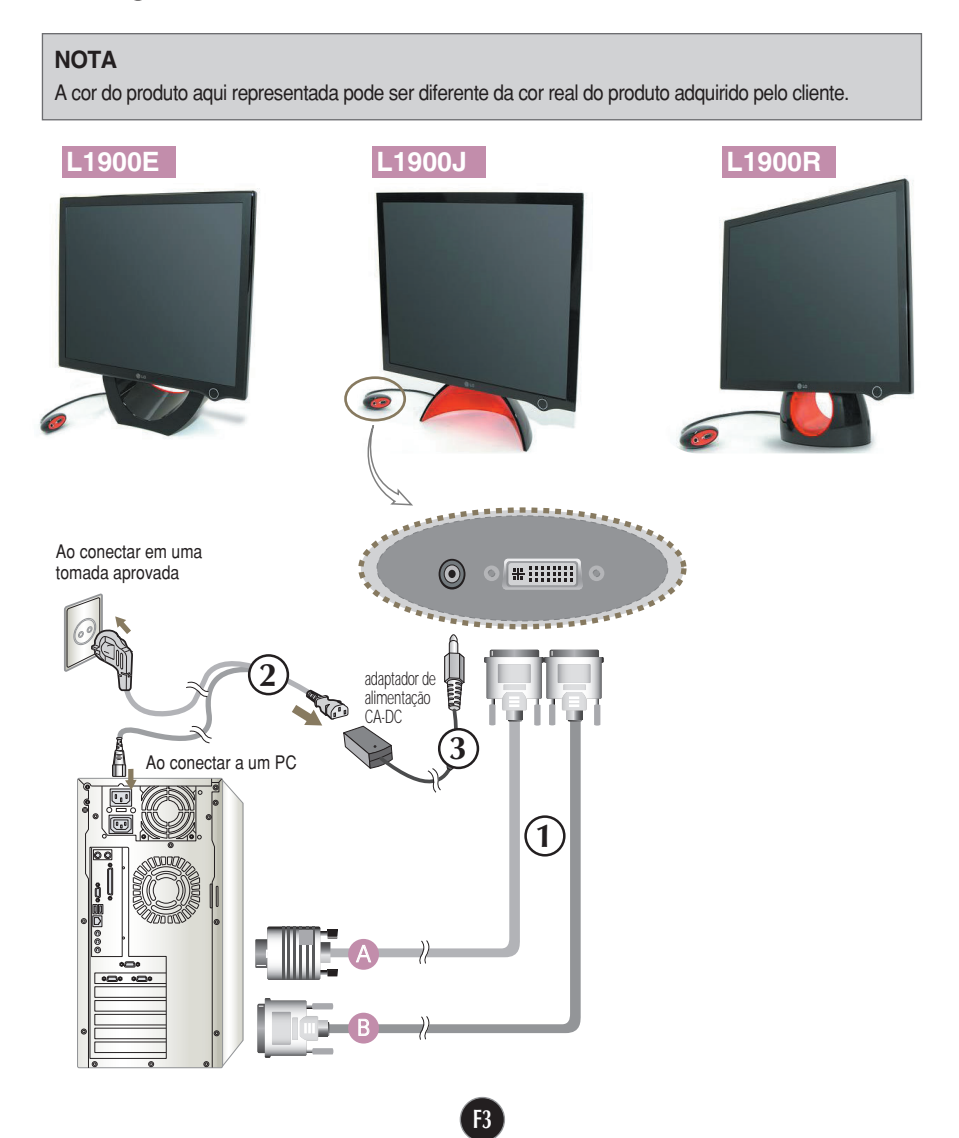

3. Toque no botão **c** na parte frontal do painel para ligar a energia. Quando o monitor é ligado, a **'Self Image Setting Function'** ('Função de Ajuste Automático de Imagem') é executada automaticamente. (Somente modo analógico)

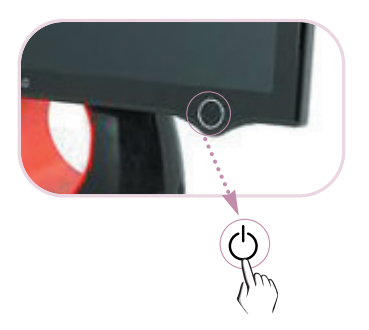

# **NOTA**

**'Função de configuração automática da imagem'?** Essa função fornece ao usuário as configurações ideais da tela. Quando o usuário conecta o monitor pela primeira vez, essa função ajusta automaticamente a tela de acordo com a configuração ideal para os sinais de entrada individuais. Prima **Programa Forte Manager --> Imagem --> Rastreamento -- > Configuração** se for necessário ajustar o ecrã durante a utilização do produto ou se pretender operar esta função manualmente ou execute as opções de **Programa Forte Manager --> Predefinição** fornecido na entrega.

# **Para ajustar o ângulo do produto ~ ~**

- **1.** Ajustar a localização da secção da cabeça de modo a que seja confortável para utilização
	- Movimento giratório : 0˚~20˚

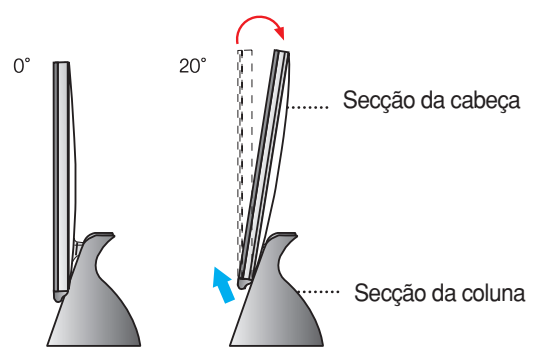

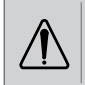

Não coloque a mão (dedo) entre a parte de cima do e a coluna ao ajustar o ângulo do ecrã. A mão (dedo) pode ficar presa ou ferida

**Este produto fornece um programa (CD Forte Manager) que facilita o ajuste das várias condições do ecrã, incluindo Brilho, Rastreamento ou Resolução utilizando o rato, sem necessidade de ajustar cada botão.**

#### **NOTA**

O software Forte Manager requer Microsoft Internet Explorer 6.0 ou posterior.

#### ■ **Procedimento de Instalação do Programa Forte Manager**

- 1) Feche todas as outras aplicações antes de instalar o programa Forte Manager.
- 2) O ecrã de instalação aparece automaticamente quando o CD-ROM do Forte Manager é inserido.
- 3) É apresentado o ecrã do Assistente de Instalação do Forte Manager.
- 4) Seleccione [Idioma de Instalação].
- 5) Clique em "Avancar" quando o ecrã do Assistente de Instalação é apresentado.
- 6) Clique em "Avancar" após seleccionar "I agree to the license contract clauses" ("Aceito os termos do contrato de licença").
- 7) Clique em "Avancar" após seleccionar uma função de instalação.
- 8) Clique em "Instalar".
- 9) É apresentado o ecrã de estado da instalação.
- 10) Clique em "Concluir". "Sim, dese ojreiniciar meu conputador agora".
- 11) O ícone de execução do Forte Manager é criado no ecrã de fundo quando a instalação é concluída.

\*Seleccione [Execução] após premir o botão [Iniciar] quando o ecrã de instalação não é apresentado automaticamente.

\*\*Seleccione OK após indicar D:\SETUP.EXE (a unidade de CD-ROM assumida é D:\.)

#### **NOTA**

#### **Para utilizar o monitor com a melhor qualidade.**

Instale o ficheiro de controlador do monitor do CD do Manual de Instalação fornecido com os acessórios.

<sup>\*</sup> Consulte 'Manual de Instalação do Controlador de Monitor' para instalar o controlador do monitor.

# **Função do Programa Forte Manager**

Para alterar ou ajustar Rastreamento, Brilho, Contraste, Posição, Resolução, Nitidez ou Predefinição do ecrã , utilize ou seleccione o programa Forte Manager. **\*Rastreamento e Posição são suportados apenas quando o sinal se encontra em modo analógico.**

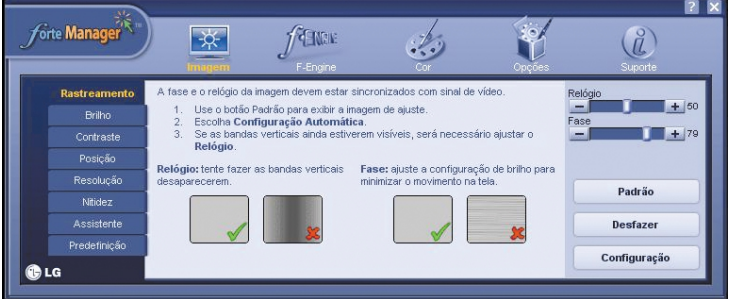

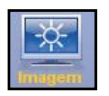

#### **Imagem**

- Rastreamento, Brilho, Contraste, Posição, Resolução, Nitidez, Assistente, Predefinição

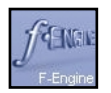

#### *f***-Engine**

- Filme, Texto, Normal, Usuário, Predefinição

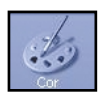

#### **Cor**

- Temperatura de Cor, RGB, Calibragem de Cores, Predefinição

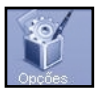

#### **Opções**

- Preferências, Indicador de Energia, Predefinição

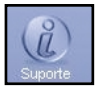

#### **Suporte**

- Atualizar, Ajuda, ID de Ativo, Versão, Predefinição

# **L1900E**

# **Controles do painel frontal**

# **Parte de Trás**

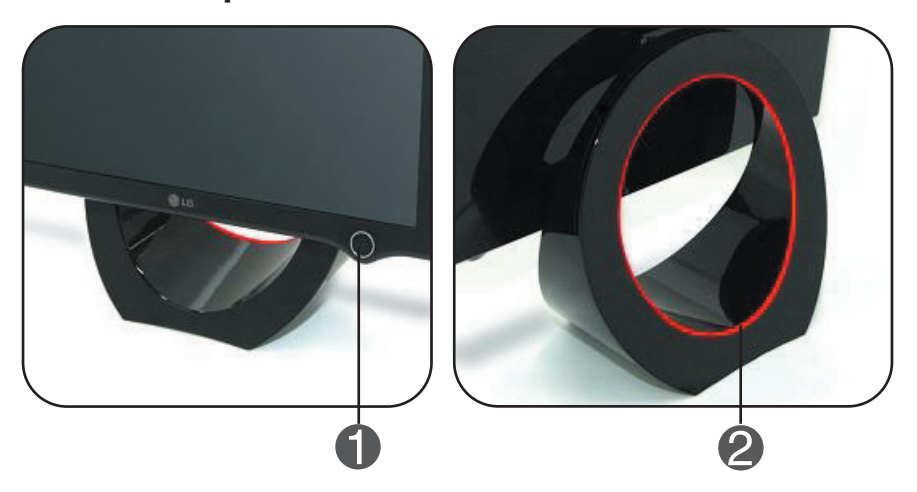

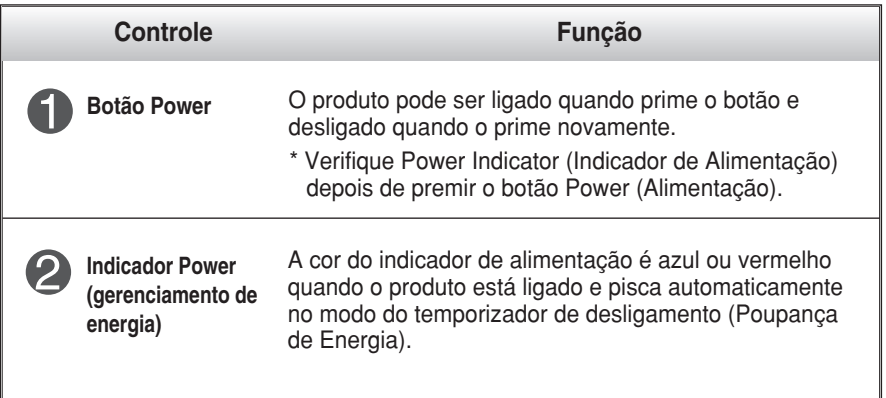

## **NOTA**

#### **Para ligar/desligar a luz piloto manualmente ~ ~**

Seleccione **Options (Opções) de Forte Manager Program -> Power Indicator -> On/Off (Programa Forte Manager -> Indicador de Alimentação -> Ligar/Desligar)** para ligar/desligar manualmente o indicador de alimentação.

# Funções do Painel de controle

# **L1900J L1900R**

# **Controles do painel frontal**

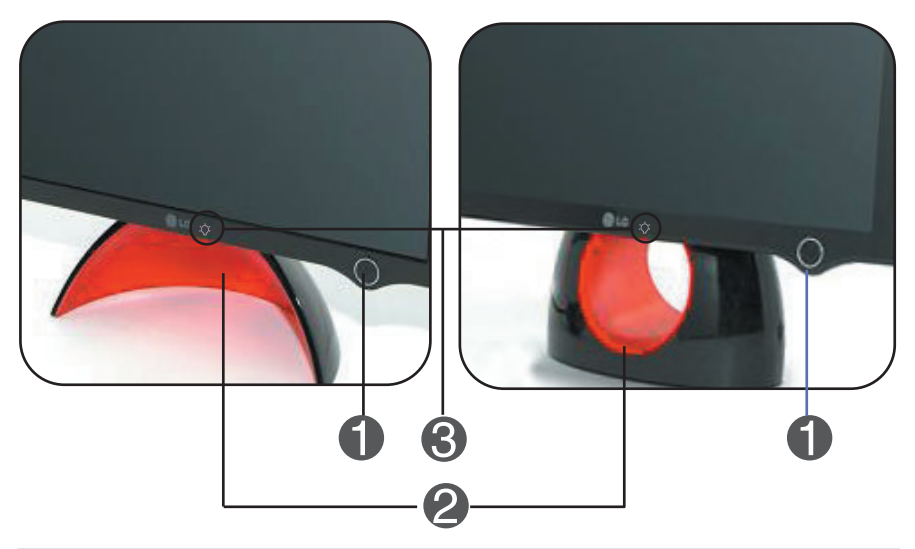

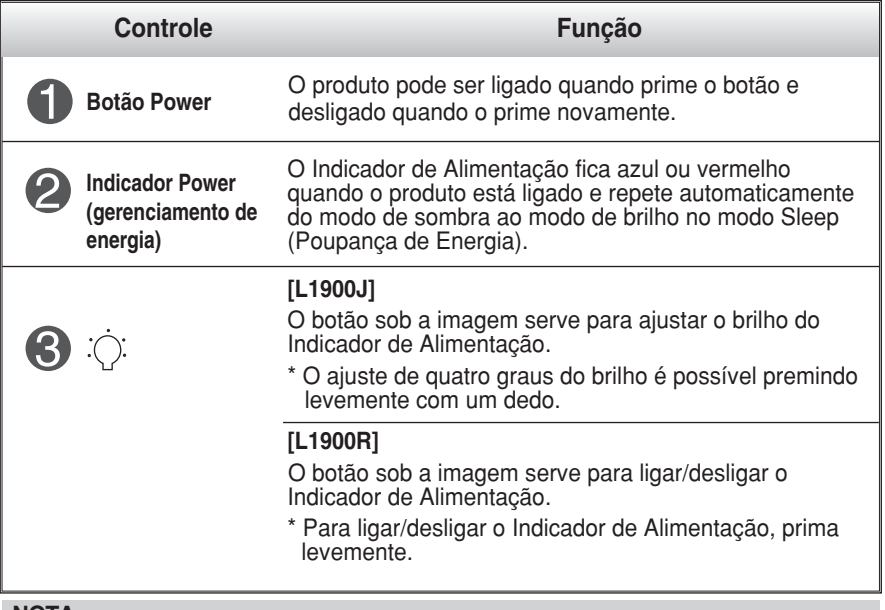

**NOTA**

O Botão de Alimentação não é operado antes de Display (Ecrã) ser completamente exibido.

# Função do DDC/CI é ON/OFF(LIGADO/DESLIGADO)

**A DDC/CI (Display Data Channel Command Interface) é um protocolo de comunicações para comunicações entre o PC e o monitor.** 

**A DDC/CI possibilita o ajuste e a configuração de funções detalhadas no PC em vez do OSD do monitor.** 

**O monitor pode ser ajustado com o PC estabelecendo a comunicação entre o PC e o monitor quando a DDC/CI está ON (LIGADA), não sendo possível ajustar o monitor com o PC uma vez que a comunicação entre o PC e o monitor está inactiva quando a DDC/CI está OFF (DESLIGADA).** 

#### **NOTA**

**Em especial, o programa Forte Manager deve ser operado quando a DDC/CI está com o estado ON uma vez que não opera normalmente quando o estado da DDC/CI é OFF.**

#### **Função do DDC/CI é ON/OFF(LIGADO/DESLIGADO)**

O ecrã é ligado quando premir o botão de alimentação e DDC/CI é ON/OFF (LIGADO/DESLIGADO) quando o botão de alimentação é tocado durante mais de alguns segundos.

**\* O Estado de Configuração Inicial é DDC/CI ON.**

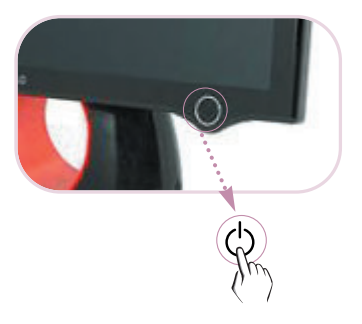

#### **NOTA**

Contudo, a função DDC/CI é operada apenas uma vez quando o ecrã é ligado e não é operada quando o ecrã é desligado premindo o botão de alimentação.

**Antes de chamar a assistência técnica, verifique os seguintes itens.**

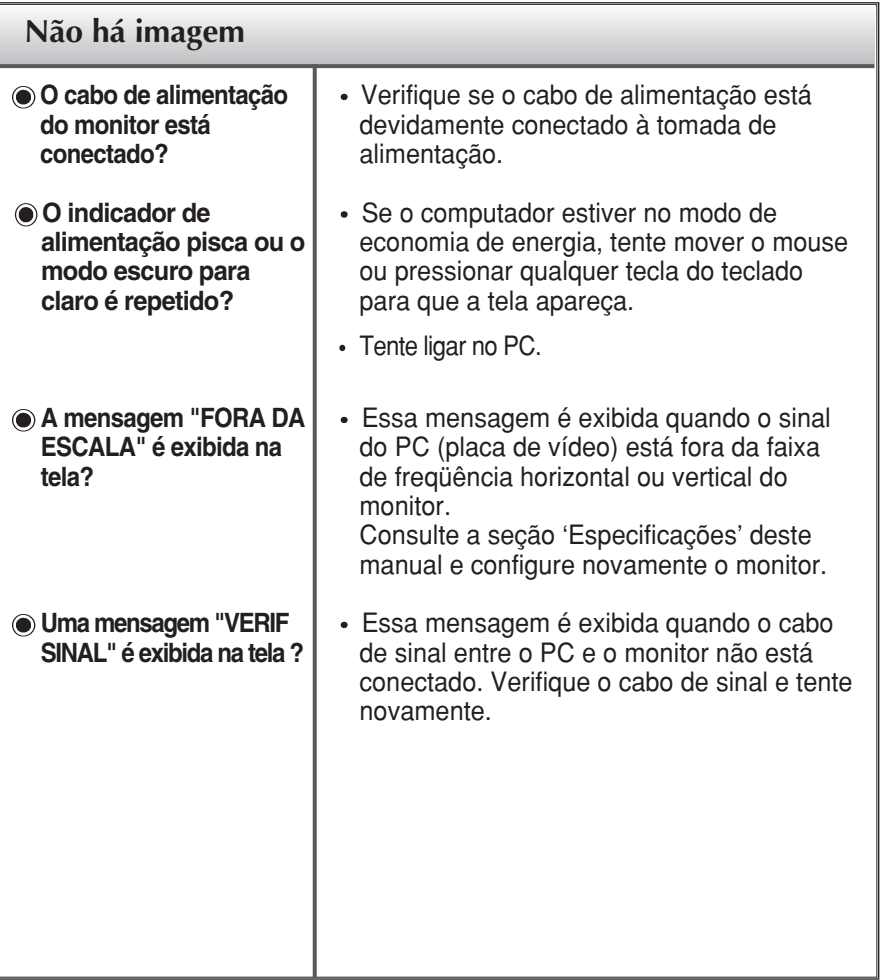

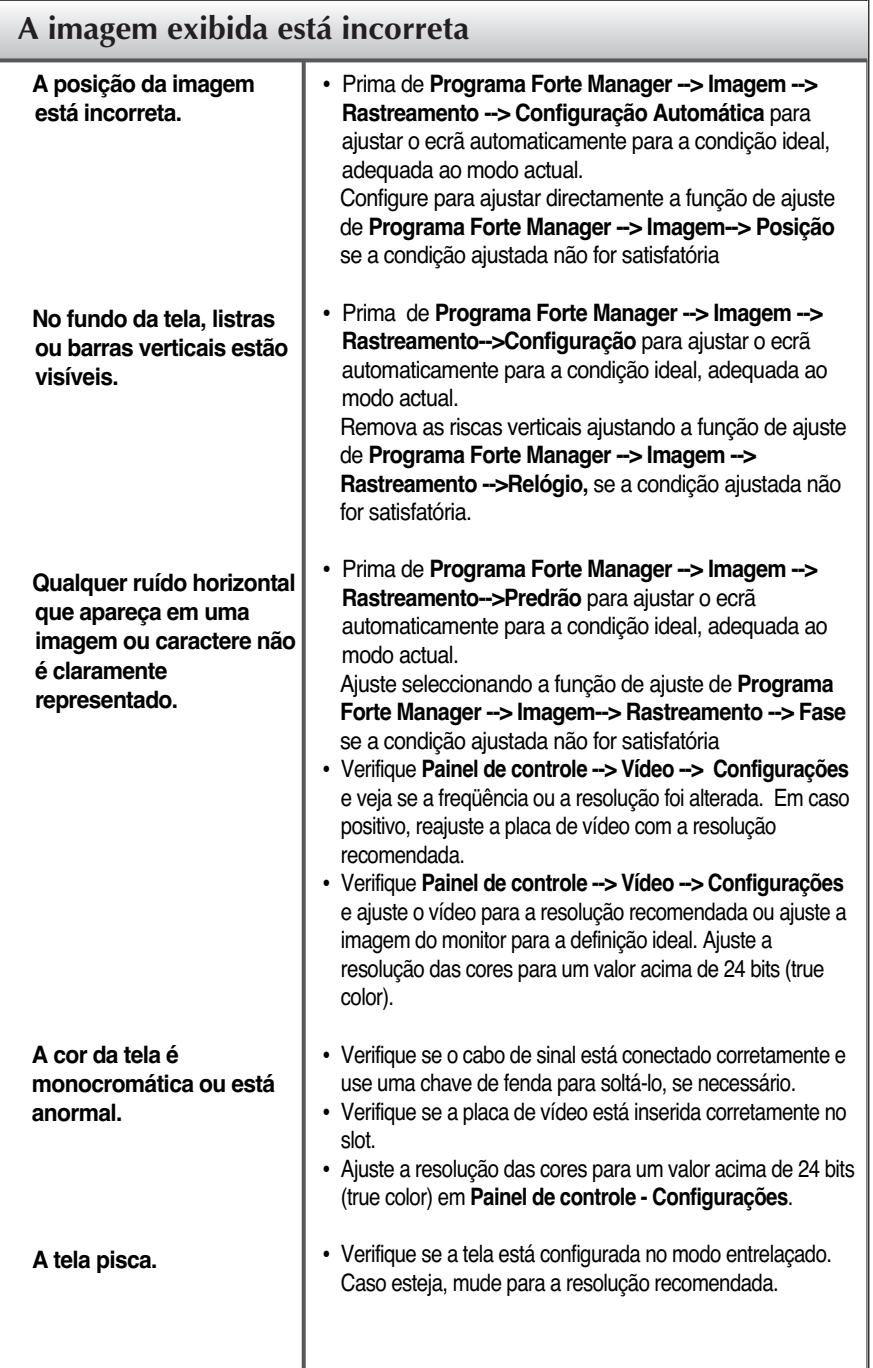

 $\bullet$ 

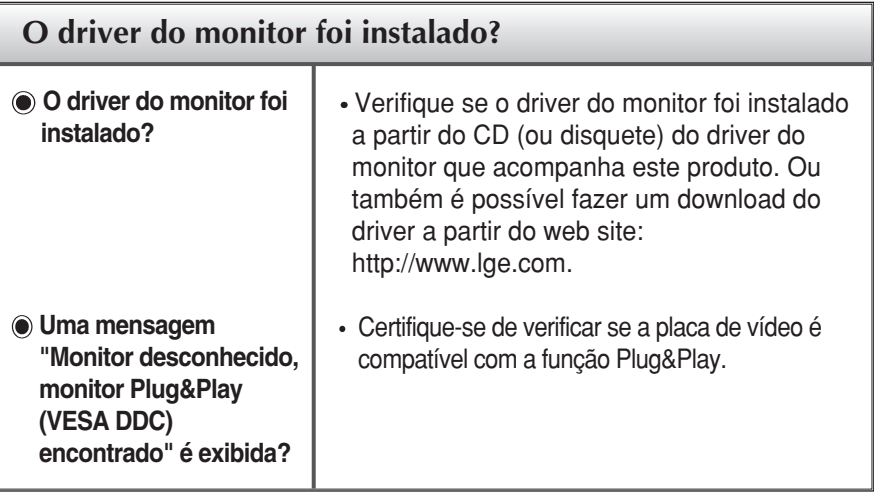

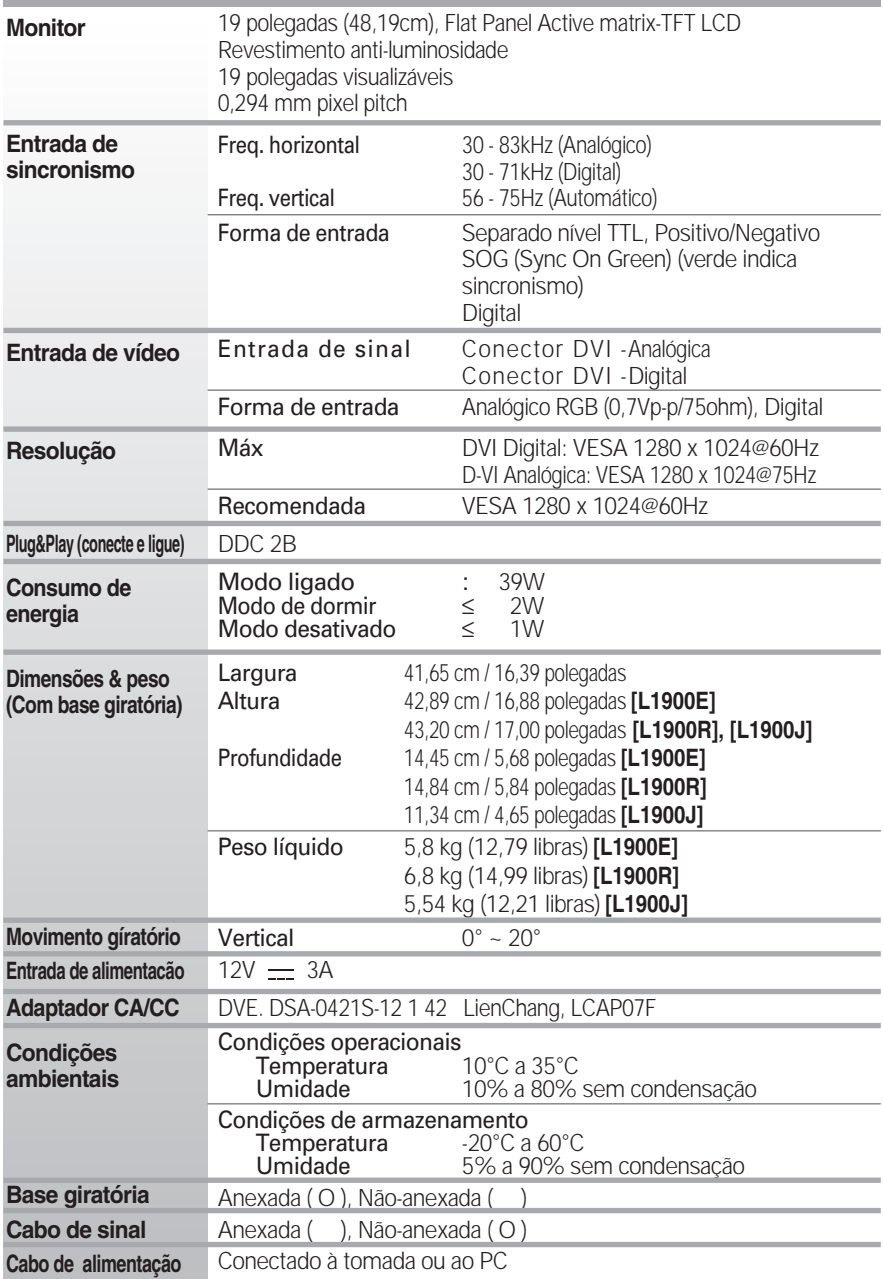

#### **NOTA**

As informações contidas neste documento estão sujeitas a alterações sem aviso prévio.

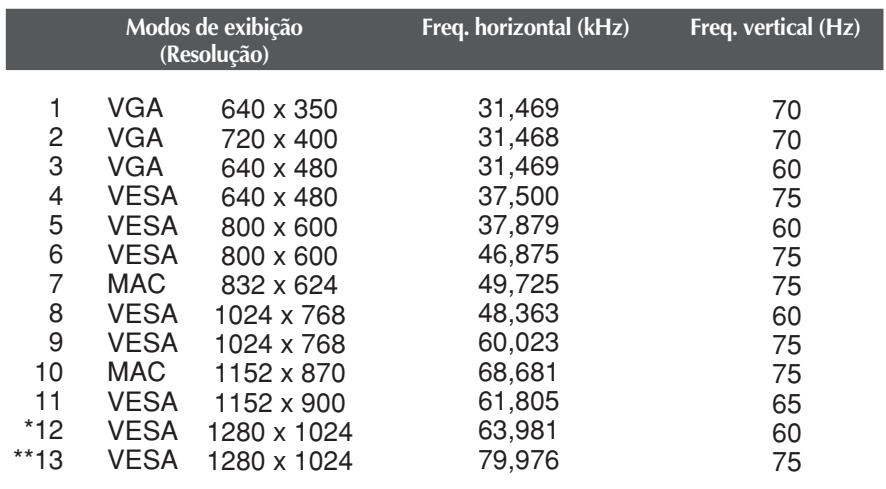

# **Modos preestabelecidos (Resolução)**

## \* Modo Recomendada \*\* Somente modo analógico

# **Indicator**

# **[L1900E]**

**MODO LED Colorido**

Modo ligado Modo de dormir Modo desativado azul ou vermelho

Pisca automaticamente Desligado

# **[L1900J, L1900R]**

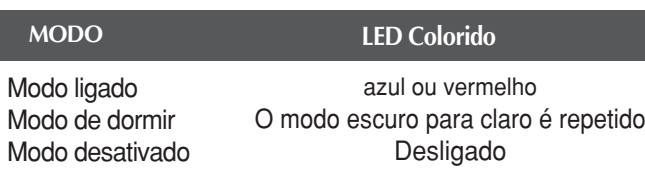

# **Segurança Kensington**

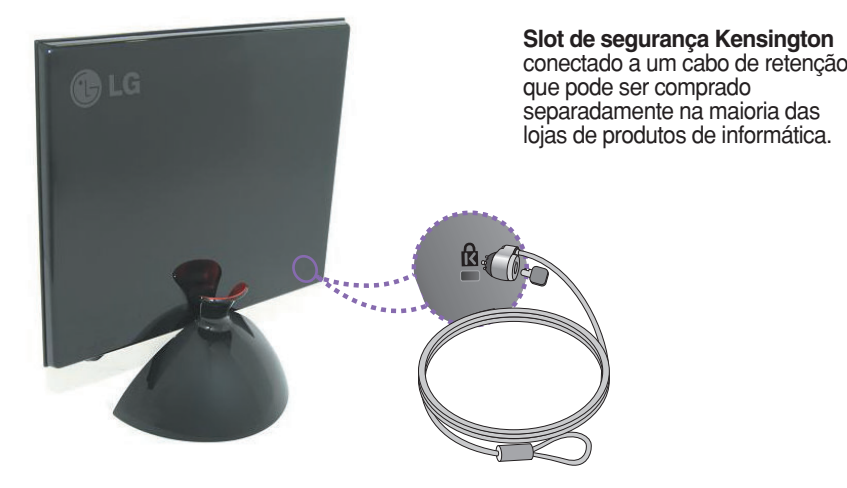

**NOTA**

A cor do produto aqui representada pode ser diferente da cor real do produto adquirido pelo cliente.

# **Digitally yours**

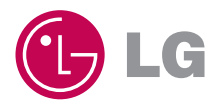